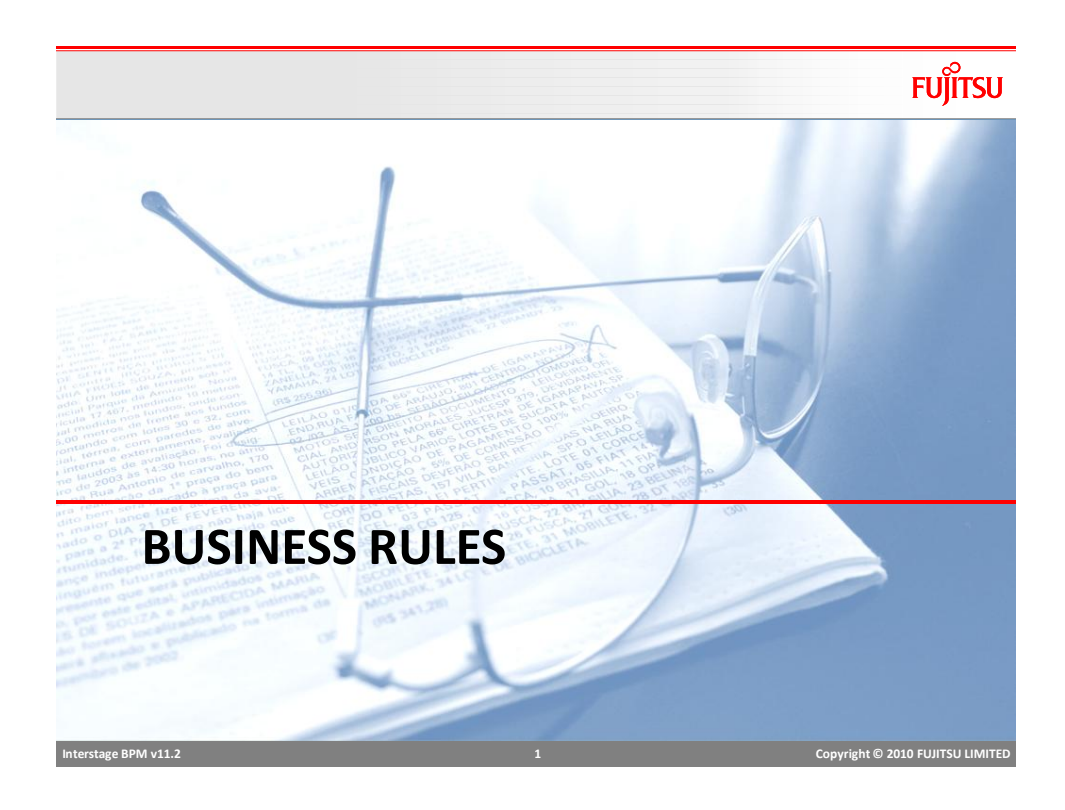

# Business Rules

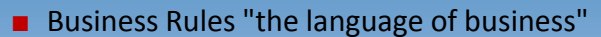

- Business logic, policies can be expressed as Business Rules
- Rules are stored in a repository and shared between activities, processes or even other applications.

- Business users can modify rules without reprogramming
	- Reduced costs and provides faster turnaround time
	- **Increased visibility**
	- Business experts have the control instead of technical experts

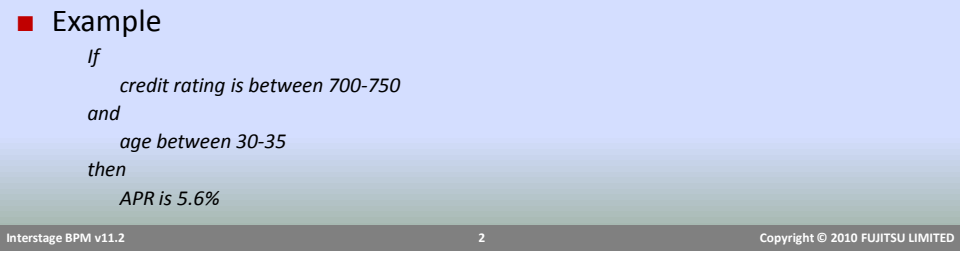

## Business Rules Support

- Interstage BPM supports integration with third party Business Rule Engines (BRMS)
- Out-of-the-box Actions to integrate with
	- **ILog JRules**
	- Fair Isaac Blaze Advisor
- Other third party engines can be integrated using Web Service or Java Interface.

 **Interstage BPM v11.2 3 Copyright © 2010 FUJITSU LIMITED** 

■ In-built support for defining and executing Business Rules

## **FUJITSU** Business Rule Actions ■ Business Rule actions can be used to easily integrate with Rule Engine ■ Sent Input from UDAs ■ Execute rules at any point during process execution ■ Store result in UDA for further processing. ᆀ **Action Type L** Select the type of action you would like to create. Server Actions<br>NML Actions Rules Actions<br>**Rules Actions** Fair Isaac Blaze Advisor  $R$  ILOG JRules Notification Actions Integration Actions Generic JavaAction No-Operation JavaAction Create... | Cancel | Help |  **Interstage BPM v11.2 4 Copyright © 2010 FUJITSU LIMITED**

# Decision Tables

- Decision Tables allow users to create business rules in Studio.
- Create and package rules with process applications
- Rules can be shared among all process definitions within the application.
- Rules are stored in XML format.
- Organization
	- **Application contains Process Definition and** "*Rulesets*"
	- *Rulesets* contains *Decision Tables*
	- *Ruleset is a logical grouping of DTs*
	- Any process definition can access any DT

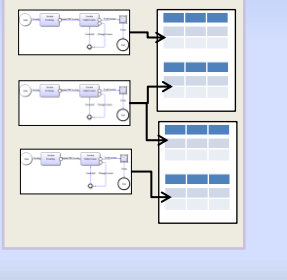

Creating a Decision Table

■ Decision Table Editor in Studio provides easy GUI interface to define rules

 **Interstage BPM v11.2 5 Copyright © 2010 FUJITSU LIMITED** 

- create and manage Decision Tables; and
- Validate business rules.

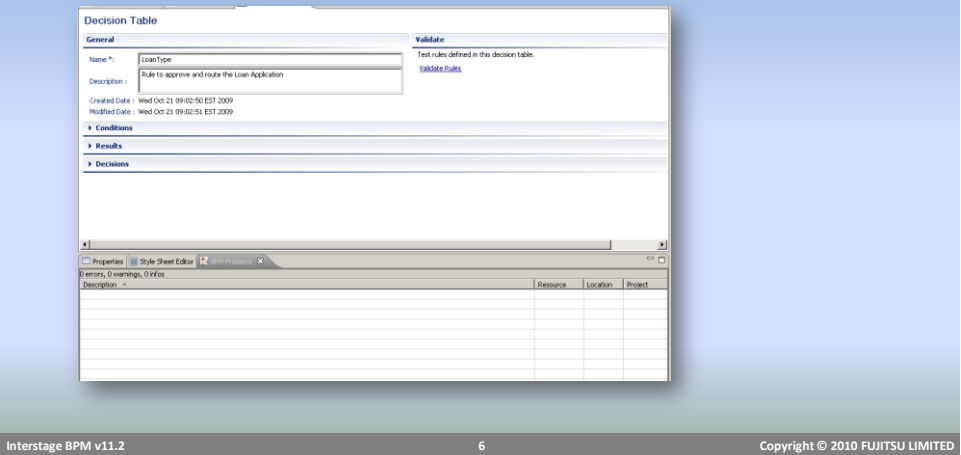

# Create Rule Set

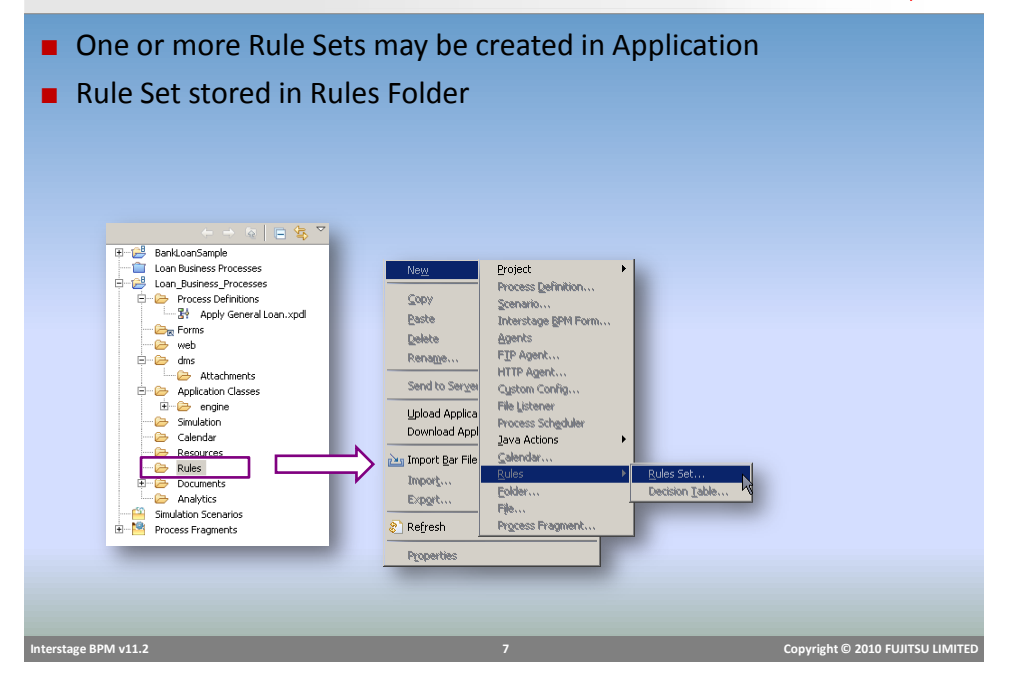

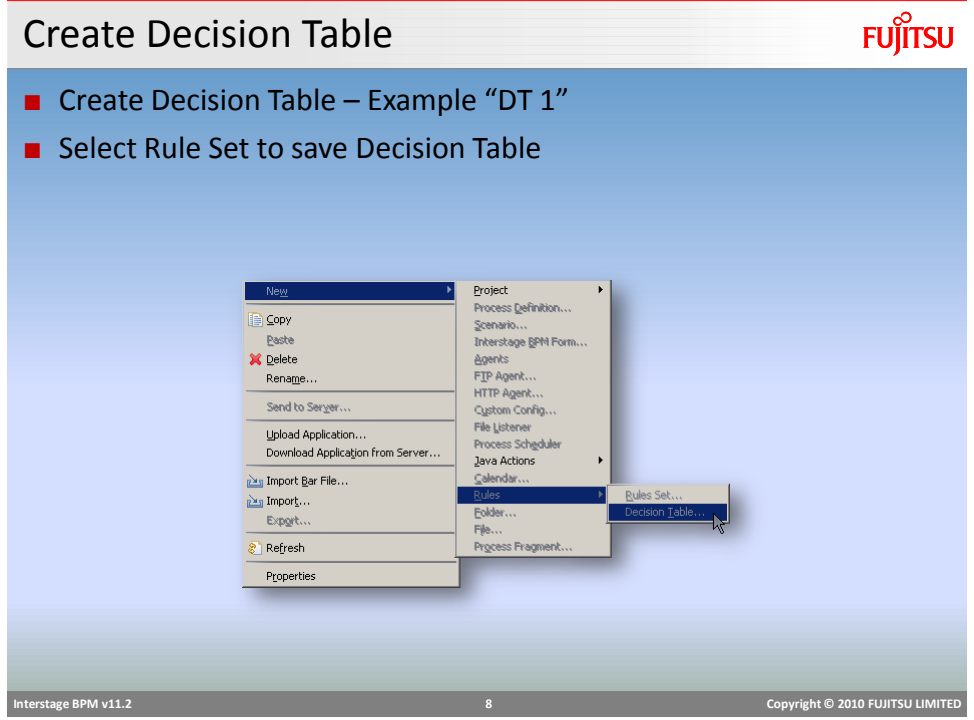

# Decision Table Elements

# **FUJITSU**

## ■ Decision Table Elements

- **Name**
- **Description**
- Conditions
	- Conditions are "if" part of business rules e.g. "*if Customer 'age is between 25-35"*
	- Here *Customer's Age* will be mapped to a UDA for input

### **Results**

- Are "then" part of business rules e.g. "*then APR is 5.6%*"
- *APR* will be mapped to a UDA for output
- Decisions
	- Each combination of condition and result form one decision, OR each rule in decision table is considered a decision.

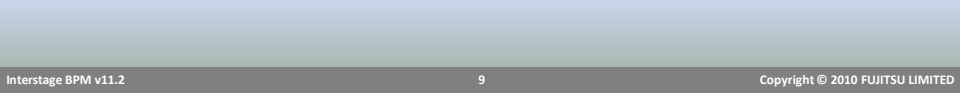

# Defining Conditions

# **FUJITSU**

### ■ Name

- Conditions can be defined by using arbitrary names of condition attribute e.g. "Customer Age"
- A Rule may have multiple condition attributes
- Each condition attribute is evaluated with "AND" operator in decision execution.

 $\overline{\phantom{a}}$  Conditions

- Description
	- Used for documentation

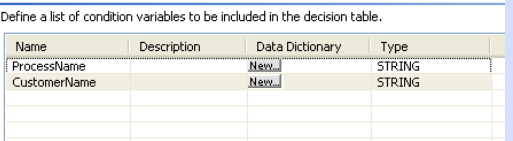

- Type
	- Data type of attribute, this should match the UDA to map

 **Interstage BPM v11.2 10 Copyright © 2010 FUJITSU LIMITED** 

## Defining Conditions: Data Dictionary

- Data Dictionary provides an option to substitute an input value with something else before rule evaluation
- Substitution may be required in scenarios where data is coming from another system and values used are coded.

### ■ Data Dictionary Mapping

- Input value: value of UDA e.g. *EXEC*
- Substitute Value: mapping value to be used for rule evaluation e.g. "*Executive*"

### Example:

Customer Type Executive – EXEC President Club – PRSCLB

# Defining Results

- Define result attribute names and data-types
- A rule may have multiple result attributes, each maps to a UDA
- After rule execution, result UDAs are updated.
- Attribute names can be different from UDA names, mapping is done separately.

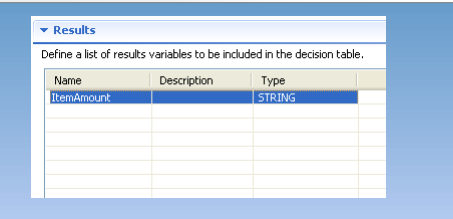

# **R** Data Dictionary Name<br>CustomerName Туре<br>«тотыс Input Value **Substitute Value** OK Cancel

 **Interstage BPM v11.2 11 Copyright © 2010 FUJITSU LIMITED** 

 **Interstage BPM v11.2 12 Copyright © 2010 FUJITSU LIMITED** 

# **FUJITSU**

## Decisions

### ■ Decisions section is created based on information provided in Condition and Result section. **Expression Builder** Name Descript Type<br>STRING  $\overline{\phantom{a}}$  Decisions **Tucho** Define the decisions which are to be evaluated.  $N<sub>o</sub>$ ProcessName CustomerName ItemAmount Operato  $\vert$  =Customer1  $=$ Process1  $=$ Customer2 Process2  $\frac{2}{3}$ .<br>Maximum Value  $=$ Process2  $=$ customer1  $200$ ■ Type-in values to create rules OK Cancel ■ Use operators to create conditions ■ Operators =, !=, <, >, <=, >=, in, between, like, notlike

**FUJITSU** Rule Execution ■ Rules in a DT are evaluated sequentially ■ Once a rule matches input condition, execution stops and results are returned.

 **Interstage BPM v11.2 13 Copyright © 2010 FUJITSU LIMITED** 

- DT does not validate rules for overlapping condition
	- e.g. >=100 and <=100 both conditions will be true for a value of 100

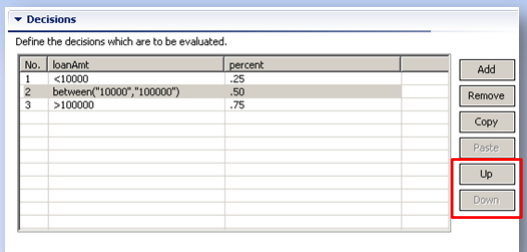

■ Rule sequence can be changed by using "Up" and "Down" buttons

# Testing Decision Table

# **FUJITSU**

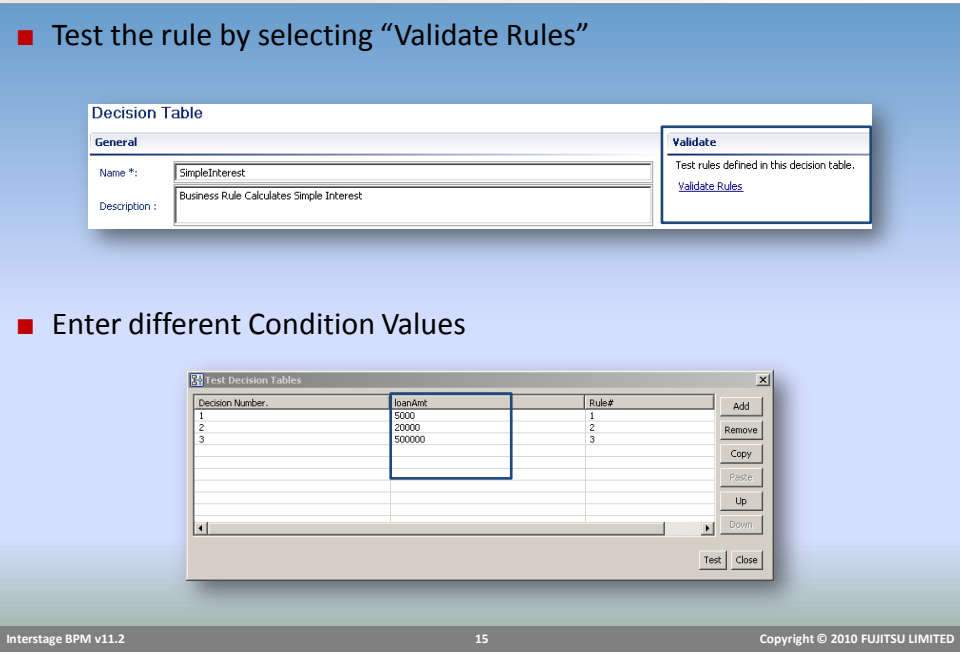

**FUJITSU** Decision Table Java Action ■ Decision tables can be invoked in process definition by adding Decision Table Action at a node or at Process Definition level. ■ iLog JRules (IBM) or Blaze Rules engine can also be connected to execute rules using available ActionsAction Type List  $\vert x \vert$ Select the type of action you would like to create. Server Actions Server Actions<br> **The MALACES**<br> **The Science Actions<br>
<b>The Science Science Actions**<br> **The MACES**<br> **The MACES**<br> **The MACES**<br> **The MACES**<br> **The MACES**<br> **The MACES**<br> **The MACES** The Markadon Actions<br>The Charles Actions<br>The Generic JavaAction<br>The No-Operation JavaAction Create... | Cancel | Help  **Interstage BPM v11.2 16 Copyright © 2010 FUJITSU LIMITED** 

# Decision Table Java Action

■ Action interface shows all available rules sets and tables within application.

 ${\small \textsf{Details}} \parallel$ 

- Configure:
	- Select Decision Table to execute
	- **Map UDAs for Condition attribute**
	- Map UDAs for result attribute
	- UDAs are filtered based on Data Type
	- XML UDA can be used to map to String condition with XPath

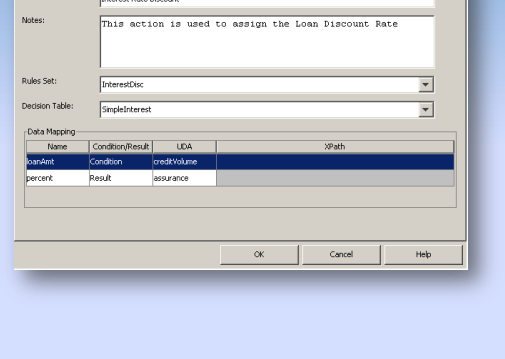

**FUJITSU** 

**FUJITSU** 

## Blaze Advisor Action

■ Blaze Advisor uses "service" and "deployment manager" XML configuration files to connect to engine.

 **Interstage BPM v11.2 17 Copyright © 2010 FUJITSU LIMITED** 

- In order to invoke Blaze Engine from BPM
	- Generate configuration files in Blaze
	- Copy ".server" and ".dmanager" files in "*dms/attachment*" folder in application
	- **Browse and select server config files**
	- Select service name and entry points

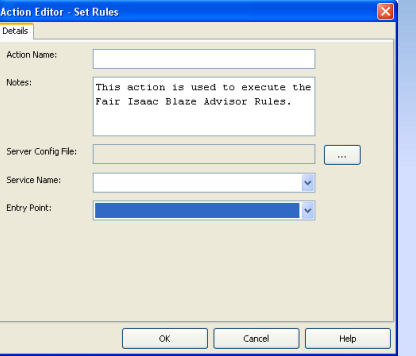

■ Note: follow admin guide for setting classpath and other configuration to *invoke Blaze from BPM Engine.*

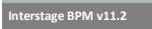

 **Interstage BPM v11.2 18 Copyright © 2010 FUJITSU LIMITED** 

# iLog JRules Action

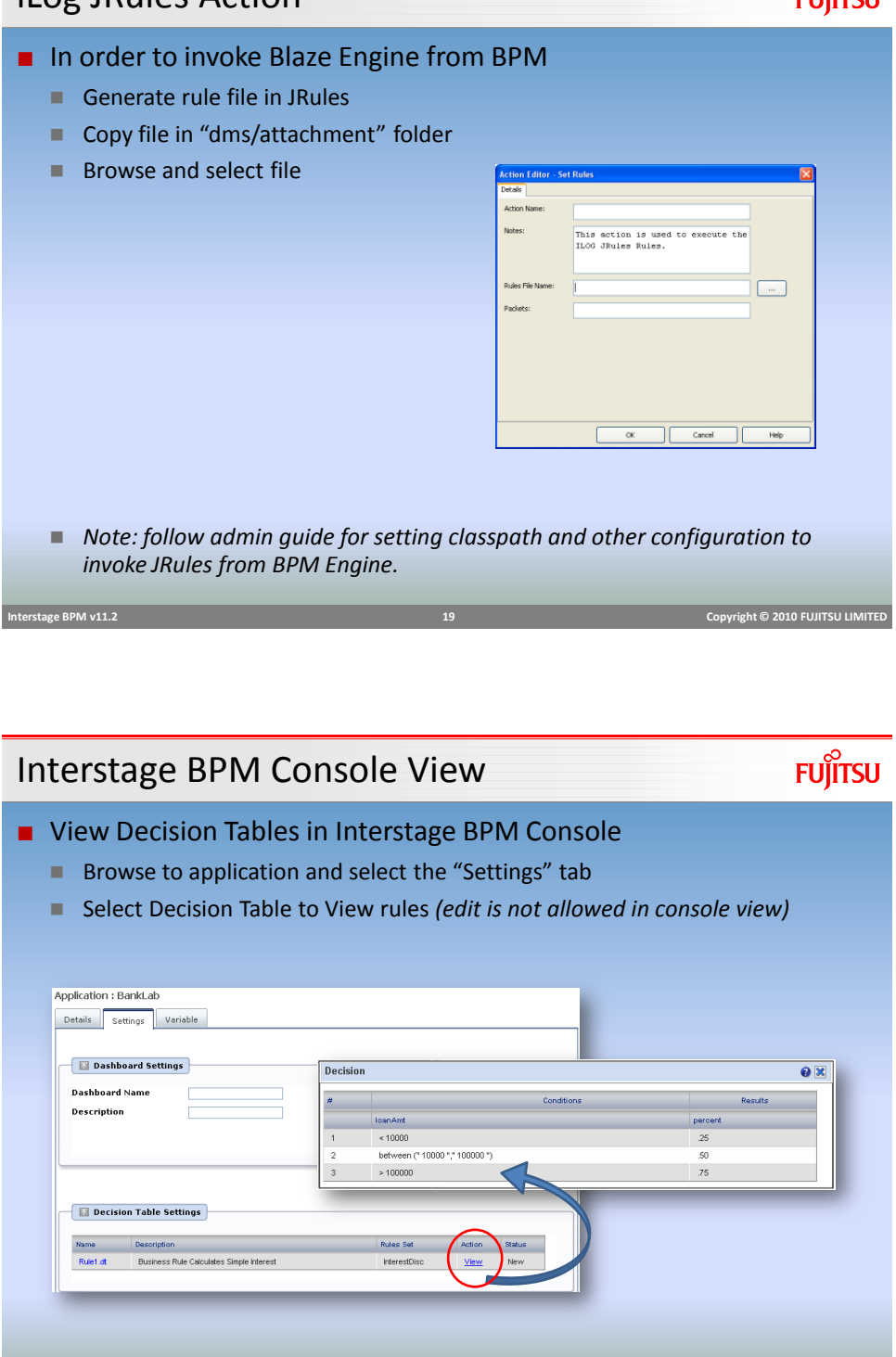

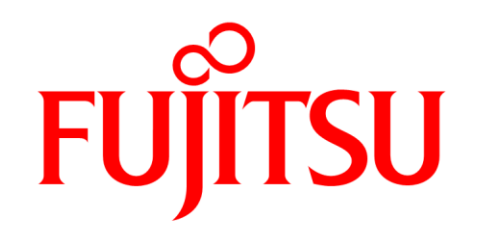

shaping tomorrow with you